# **Rancang Bangun Sistem Informasi Surat Perintah Perjalanan Dinas**

**Saprina Mamase** 

Program Studi Teknik Informatika Politeknik Gorontalo Jl. Muchlis Rahim, Panggulo Barat, Kec. Botupingge Kab. Bone Bolango, Gorontalo E-mail: rina@poligon.ac.id

*Terima Naskah : 30 Juli 2016 Terima Revisi : 25 September 2016* 

# **ABSTRAK**

Pengelolaan surat terutama Surat Perintah Perjalanan Dinas atau SPPD sangat penting bagi tiap perusahaan atau instansi pemerintahan. SPPD merupakan surat pengantar yang dibuat ketika pegawainya akan melakukan perjalanan dinas ke kota tertentu. Proses pembuatan SPPD secara manual, masih menggunakan aplikasi Microsoft Word dimana harus dilakukan pengeditan setiap kali akan melakukan perjalanan dinas. Selain itu pembuat SPPD harus mencari data setiap pegawai yang akan melakukan perjalanan dinas pada Microsoft Excel.Dalam pembuatan SPPD yang ada saat ini ditemui banyak kekurangan-kekurangan yang harus dihadapi seperti terjadinya kesalahan – kesalahan pengetikan dalam menginputkan data sehingga pembuatan SPPD dilakukan berulang – ulang, dan juga pencarian data pegawai yang diusulkan dan pegawai pemberi tugas dalam pembuatan SPPD belum dilakukan secara otomatis sehingga membutuhkan waktu yang lebih lama. Penerapan suatu Sistem Informasi SPPD di suatu instansi pemerintahan (dengan studi kasus di Kantor Sekretariat Daerah Kabupaten Gorontalo ) terbukti dapat memberikan pelayanan yang lebih mudah dan cepat dalam pembuatan surat perjalanan dinas.

**Kata Kunci** : Sistem Informasi, Surat Perintah Perjalanan Dinas

#### *ABSTRACT*

*Mail handling mainly Warrant Travel Agency or the SPPD is very important for every company or government agency. SPPD is a cover letter that is created when employees would be to travel to a particular city. SPPD making process manually, still using Microsoft Word editing which must be done every time you do a tour of duty. In addition SPPD makers must find the data for each employee who will travel service in Microsoft Excel. In making the SPPD that exist today found many shortcomings that must be faced, such as the occurrence of errors - typing errors in the input data so that the making of the SPPD is repeated - again, and also search employee data is proposed and employees of the assignor in the manufacture of SPPD has not been done automatically thus requiring a longer time. The implementation of an Information System SPPD in a government agency (in the case studies of the Regional Secretariat Gorontalo district) proved to be able to provide services more easily and quickly in the making of a business trip.* 

*Keywords : Information Systems, Official Travel Warrant* 

## **PENDAHULUAN**

Surat Perintah Perjalanan Dinas atau SPPD merupakan suatu aktivitas yang sering dilakukan di Instansi Pemerintah atau Swasta. SPPD merupakan surat pengantar yang dibuat ketika pegawainya akan melakukan perjalanan dinas ke kota tertentu. Peneltian terkait pembuatan sistem SPPD di Instansi Pemerintah diantaranya adalah Pengembangan Aplikasi SPPD di Dinas di Badan Koordinasi Pemerintahan dan Pembangunan Wilayah IV Kabupaten Garut oleh [1]. Pembuatan Sistem Informasi Perjalanan Dinas Kantor Wilayah Direktorat Jenderal Perbendaharaan [2]. Kantor Sekretariat Daerah Kabupaten Gorontalo masih menggunakan mekanisme SPPD secara manual. Pada Proses pembuatan SPPD secara manual, yang dalam pembuatannya masih menggunakan aplikasi Microsoft Word dimana harus dilakukan pengeditan setiap kali akan melakukan perjalanan dinas. Selain itu pembuat SPPD

harus mencari data setiap pegawai yang akan melakukan perjalanan dinas pada Microsoft Excel. Dalam pembuatan SPPD yang ada saat ini ditemui banyak kekurangan-kekurangan yang harus dihadapi seperti terjadinya kesalahan – kesalahan pengetikan dalam menginputkan data sehingga pembuatan SPPD dilakukan berulang – ulang, dan juga pencarian data pegawai yang diusulkan dan pegawai pemberi tugas dalam pembuatan SPPD belum dilakukan secara otomatis sehingga membutuhkan waktu yang lebih lama. Berdasarkan permasalahan tersebut dibutuhkan suatu mekanisme yang terkomputerisasi berupa sebuah Sistem Informasi yang dapat membantu kinerja dalam memberikan pelayanan yang lebih mudah dan cepat dalam pembuatan surat perjalanan dinas di Kantor Sekretariat Daerah Kabupaten Gorontalo.

## **METODE**

# **Lokasi dan Waktu Penelitian**

Dalam penelitian kali ini penulis melakukan penelitian di Kantor Sekretariat Daerah, Kabupaten Gorontalo. Penulis melakukan penelitian selama 3 bulan, terhitung dari bulan September sampai November 2016.

#### **Metode Pengumpulan Data**

Pada penelitian ini, penulis melakukan pengumpulan data dengan metode wawancara. Data yang didapatkan oleh penulis adalah data hasil wawancara dengan staf kepegawaian Kantor Sekretariat Daerah Kabupaten Gorontalo.

## **Analisis Data**

Berdasarkan hasil analisis dari pengumpulan data, dapat dideskripsikan bahwa prosedur pembuatan usulan SPPD oleh pegawai ke Pemberi tugas adalah sebagai berikut Pada pengusulan tersebut, pegawai mengusulkan peserta yang akan terlibat dalam perjalanan dinas (dapat mengusulkan dirinya sendiri atau pegawai yang lainnya). Selanjutnya pegawai mengisi data keberangkatan meliputi kota yang dituju, lamanya waktu keberangkatan dan tipe perjalanan. Usulan SPPD tersebut akan diverifikasi oleh Pemberi Tugas. Jika pemberi tugas menyetujui usulan perjalanan dinas, maka pegawai pengusul dapat melakukan tugas perjalanan dinas yang dibuktikan secara legal dengan terbitnya SPPD. Sebliknya jika pemberi tugas tidak menyetujui usulan, pengawai yang mengusulkan tidak dapat melanjutkan kegitan perjalanan dinas yang telah diiusul atau dapat membuat usulan perjalanan dinas lagi. Selanjutnya pegawai yang telah melaksanakan perjalanan dinas, akan membuat laporan perjalanan dinas.

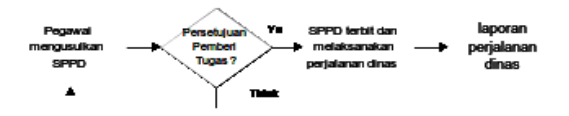

Gambar 1. Alur Sistem SPPD

# **Physical Data Modeling**

Physical data modeling pada sistem ini dapat dilihat pada Gambar 2

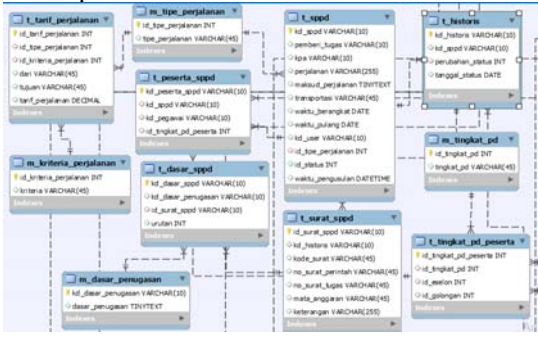

Gambar 2. PDM Sistem yang diusulkan

## **HASIL DAN PEMBAHASAN**

Berikut ini hasil yang dikeluarkan oleh aplikasi sistem informasi SPPD adalah proses pengusulan SPPD, pembuatan SPPD, dan pelaporan perjalanan dinas. Sistem yang dihasilkan berdasarkan hasil kajian dari literatur [3] dan [4].

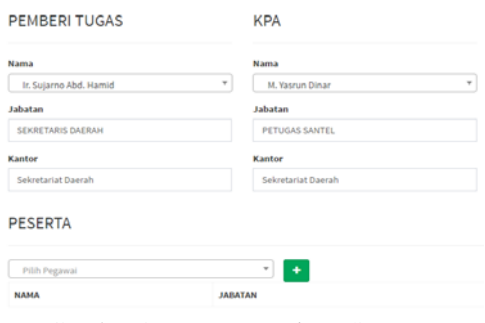

Gambar 3. Form Pengajuan SPPD

Terdapat Field nama Pemberi Tugas dan KPA (Kuasa Pengguna Anggaran) . Masukan nama pemberi tugas , otomatis jabatan dan kantor akan terisi sesuai dengan lokasi.

Setelah memasukan 2 field di atas, Selanjutnya anda di minta untuk memasukan peserta-peserta yang akan melaksanakan SPPD, baik diri sendiri dan orang yang terlibat dalam SPPD yang akan anda usulkan, seperti pada gambar di bawah ini :

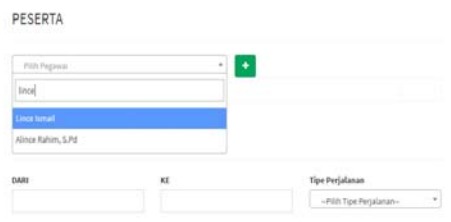

Gambar 4. Tampilan field peserta SPPD

Pada gambar di atas kita di minta untuk memasukan daftar pegawai yang menjadi peserta SPPD yang akan kita usulkan. Setelah itu klik  $tombol + .$ 

Setelah memasukan daftar peserta SPPD , selanjutnya kita mengisi data keberangkatan seperti dari mana-kemana, tipe perjalanan dll. Seperti pada gambar di bawah ini:

| <b>DARI</b>                           | ×r.     |                | <b>Tipe Perjalanan</b> |                      |  |
|---------------------------------------|---------|----------------|------------------------|----------------------|--|
| Gometals                              | Jakarta |                | Datam Daerah           | $\scriptstyle\rm II$ |  |
| <b>Maksud Perjalanan</b>              |         |                |                        |                      |  |
| Mengikuts bimbtek teknologi informasi |         |                |                        |                      |  |
| <b>ALAY TRANSPORTASI</b>              |         |                |                        |                      |  |
| Udaca                                 |         |                |                        | ٠                    |  |
| <b>Dari Tanggal</b>                   |         | Sampai Tanggal |                        |                      |  |
| ■ 20/12/2016                          |         | ■ 25/12/2016   |                        |                      |  |
| <b>Status Pengajuan</b>               |         |                |                        |                      |  |
| Simpan Ajukan                         | ٠       | + Kembali      | <b>El Simpan</b>       |                      |  |

Gambar 6. form field perjalan dan keberangkatan

Ketika kita simpan SPPD yang kita ajukan , homepage SPPD akan terisi dengan DAFTAR SPPD yang kita ajukan baik itu yang pernah dan telah berlangsung, seperti pada gambar dibawah ini:

|                            | station              |                                                 |                   |                   |  |
|----------------------------|----------------------|-------------------------------------------------|-------------------|-------------------|--|
| 203 * Instalations * Great |                      | 1 Diletel                                       |                   |                   |  |
|                            |                      |                                                 |                   |                   |  |
| <b>TERMINERATION</b>       | 그는 사람이 되었다고 좋아하고 있다. | 23 Dec 2014 to \$25 Dec 2018<br><b>NEW YORK</b> | <b>11 Tourist</b> | <b>CONTRACTOR</b> |  |

Gambar 6. Tampilan Halaman Daftar SPPD

Terdapat beberapa status dalam proses pengajuan SPPD seperti yang tertera dalam kolo status pada gambar 8 diatas. Dibawah ini merupakan daftar keterangan status pengajuan sppd.

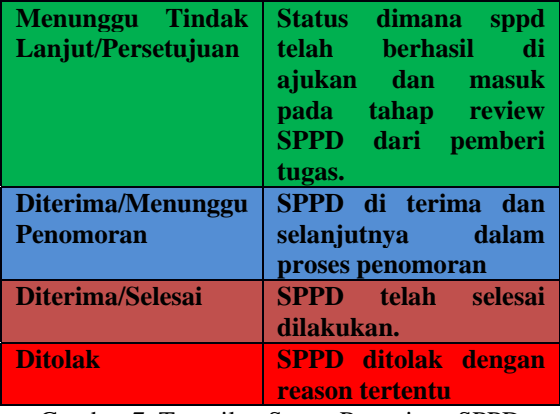

Gambar 7. Tampilan Status Pengajuan SPPD

Tunggu sampai Pemberi Tugas melakukan review terhadap usulan SPPD yang anda ajukan. Pemberii tugas bisa menerima usulan atau menolak usulan dengan alasan tertentu.

Gambar di bawah ini menunjukan Pemberi tugas telah menerima usulan dari pengusul.

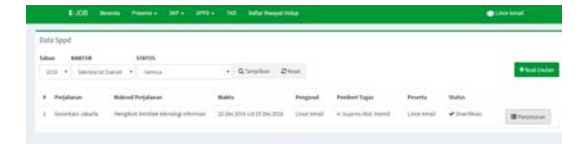

Gambar 8. Tampilan Halaman List SPPD Telah Berubah status ke penomoran

Selajutnya klik tombol **Penomoran ,** untuk melakukan penerbitan surat SPPD

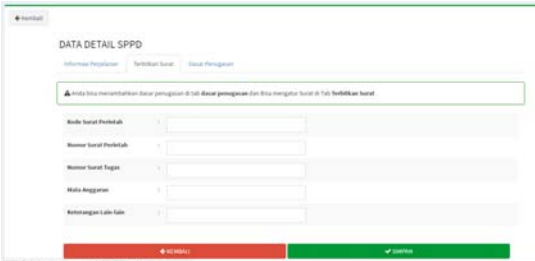

Gambar 9. Tampilan Halaman Penomoran SPPD

Pada gambar diatas , terdapat 3 navtabs . Navtasb informasi perjalanan , terbitkan surat dan dasar penugasan. Jika Pengusul ingin menambahkan dasar penugasan dari sppd , bisa mengklik tombol dasar penugasan.

Jika sudah memasukan field-field penomoran dan data berhasil tersimpan, otomatis SPPD (Surat Perintah Perjalan Dinas) dan SPT( Surat Perintah Tugas) akan otomatis di generate oleh aplikasi. Pengusul hanya tinggal melakukan print saja.

|      | Data Sppd          |                          |                                                                                                    |   |                                                |               |            |
|------|--------------------|--------------------------|----------------------------------------------------------------------------------------------------|---|------------------------------------------------|---------------|------------|
| teni |                    |                          |                                                                                                    |   |                                                |               |            |
| ---  | 2010 - 9           | Industrial Execut. 4 1.  | . Glenter, Dive.                                                                                                    |   |                                                |               |            |
| ٠    | <b>Allega area</b> | <b>Makeed Prejalates</b> | man .<br>$\label{eq:constr-1} \mathcal{L}^{\alpha}(\mathcal{L}_{\mathcal{M}}) = \mathcal{L}^{\alpha}(\mathcal{L}_{\mathcal{M}}) = \mathcal{L}^{\alpha}(\mathcal{L}_{\mathcal{M}}) = \mathcal{L}^{\alpha}(\mathcal{L}_{\mathcal{M}}) = \mathcal{L}^{\alpha}(\mathcal{L}_{\mathcal{M}})$ | . | hoanh                                          | <b>Market</b> |            |
| ٠    |                    | <b>Service</b>           |                                                                                                    |   | <b>Services</b><br>ina ir<br><b>STATISTICS</b> | mar.          |            |
|      |                    |                          |                                                                                                    |   |                                                |               | <b>SPE</b> |
|      |                    |                          |                                                                                                    |   |                                                |               | ×          |

Gambar 10. Tampilan Halaman Home SPPD untuk Print

Contoh hasil SPT( Surat Perintah Tugas) dan SPPD (Surat Perintah Perjalanan Dinas) berdasarkan pengajuan yang di lakukan pengusul ketika di klik tombol print SPT.

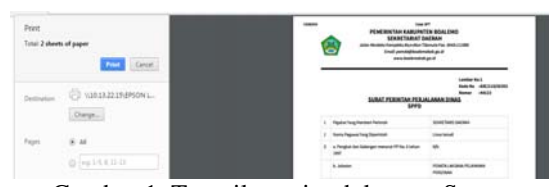

Gambar 1. Tampilan print dokumen Surat Perintah Tugas

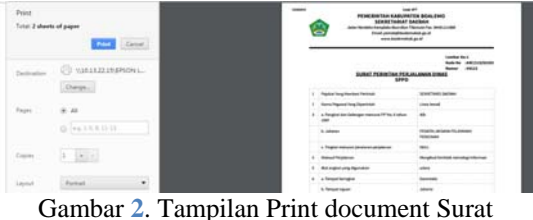

Perintah Perjalanan Dinas

| Data Sped<br><b>KANTOR</b><br>1shua   | <b>VANDA</b>                       |                                 |                                     |                                   |                                                         |                          |                               |
|---------------------------------------|------------------------------------|---------------------------------|-------------------------------------|-----------------------------------|---------------------------------------------------------|--------------------------|-------------------------------|
| 2726                                  | 1   Salestatat David   1   Sterius | . Gitaratius Chief              |                                     |                                   |                                                         |                          | <b><i><u>One Inde</u></i></b> |
| 4 Fedaluse                            | <b>Making Perfoliosing</b>         | <b>MARK</b>                     | Pengesul                            | <b>Pomberi Tung</b>               | <b>Expenditure</b>                                      | <b>States</b>            |                               |
| 1 Generale Arts                       |                                    | 21 Hos 3154 o.d 21 Aug 2014     | 16. Search<br>Sinai                 | to Technological<br><b>Hamid</b>  | . Rom Hun<br>· It lease firm                            | Mónico                   |                               |
| 1 protes-<br>talasar                  |                                    | 20 Hotel 2010 1/4 23 Hotel 2016 | <b>M. Salarya</b><br>line<br>e di V | N. Supera Abd.<br>Hamil           | + EthniqKaku<br>A Malle -<br>. Intends Huntally<br>- uw | V bundaes<br>---         |                               |
| <b>CONTRACTOR</b><br><b>Likelie -</b> | the state of the company of the    | 20 Sex 2016 s/d 25 Gm 3558      | Lince netwill                       | N.Supered-Abd.<br><b>Marinell</b> |                                                         | D Henrico<br>Famultolean |                               |

Gambar 3. Tampilan halaman SPPD pemberi tugas

Pada gambar diatas pemberi tugas diberi kuasa untuk melakukan review usulan sppd yang di usulkan oleh pegawai yang berada di skpd terkait. Untuk melakukan review pengajuan sppd, pemberi tugas bisa mengklik button **Tindak Lanjut**. Ketika di klik button Tindak Lanjut, maka form pengajuan akan muncul seperti pada gambar dibawah ini :

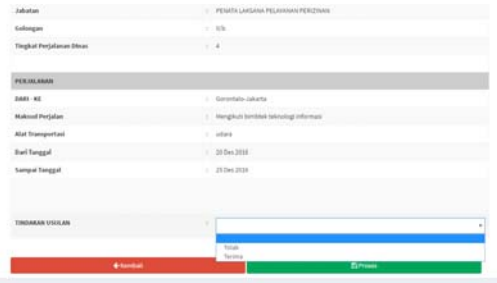

Gambar 14. Tampilan Form Pengajuan SPPD oleh Pengusul.

Pada gambar 14 diatas, pemberi kuasa diberikan kuasa penuh untuk melakukan tindak lanjut terhadap pengajuan sppd yang di ajukan oleh pengusul.

| DARI-KE                        | : doorbals callers                   |  |
|--------------------------------|--------------------------------------|--|
| Maksud Perjalan                | : Neighat binbak teknologi informasi |  |
| Alat Transportasi              | : utas                               |  |
| Dari Tanggal                   | $1 - 200m2016$                       |  |
| <b>Sampai Tanggal</b>          | $-250012011$                         |  |
| TINDAKAN USULAN                | <sup>2</sup> Sens                    |  |
| Spoil behand ditectak largatur |                                      |  |
|                                |                                      |  |

Gambar 15. Tampilah Formulir Pengajuan SPPD ketika di terima oleh Pemberi Tugas.

Selanjutnya pemberi tugas bisa klik tombol kembali jika sudah melakukan tindak lanjut terhadap sppd yang di usulkan.

| Talleen | Data Spod<br>6300108 | 428709.                        |                                                              |                            |                                 |                                            |                                |               |
|---------|----------------------|--------------------------------|--------------------------------------------------------------|----------------------------|---------------------------------|--------------------------------------------|--------------------------------|---------------|
|         |                      | 210 . Selectric Level . Gettab | . Glanchas Diego                                             |                            |                                 |                                            |                                | + hust United |
|         | 4 Perjalanan         | <b>Mahsud Fertalaton</b>       | Wakhz                                                        | <b>Fengusuf</b>            | <b>Pendent Tages</b>            | Frietta                                    | <b>States</b>                  |               |
|         | 1 Georgia Arta       | <b>Nakan Hahan</b>             | 25 Nov 2016 is \$ 25 Now 2014                                | M. Samuel<br>Dog           | to fazerra 468.<br><b>Hamid</b> | . Romi Road<br>. It layer Disc             | X5trial                        |               |
|         | 2 protés<br>nassa    | <b>Infantas</b>                | 25 map 2710 t/d 28 high 2718<br>ALCOHOL: 2010 A.M. CROSS CO. | <b>M. Sauturi</b><br>biar. | is Susma Bd.<br>Hanill :        | · Srintegrams<br>AHATL<br>· WindsWorld LPS | - Distributi                   |               |
|         | I Garantalo Alkarta  |                                | 20 Sec 2018 6 0 25 Dec 2018                                  | Lince turnell              | IL Supereo AVE.<br><b>Hamid</b> | Lince tomals                               | <b>Viberfiles</b><br>93 TO USA | <b>Bluese</b> |

Gambar 4. Tampilan Halaman LIST SPPD Pemberi Tugas

Ketika SPPD berhasil di tindak lanjuti maka, prroses selanjutnya di serahkan kembali kepada pengusul untuk melakukan penomoran.

Laporan SPPD terbagi menjadi 2 yaitu laporan peserta dan laporan perjalanan. Laporan perjalan sendiri lebih kearah rekapan semua peserta yang pernah terlibat dalam perjalanan dinas. Outputnya seperti pada gambar di bawah ini :

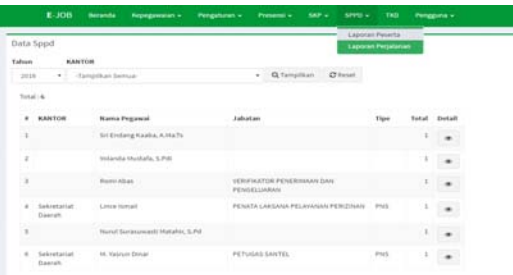

Gambar 17. Tampilan Halaman Laporan

Laporan Perjalan adalah laporan semua SPPD yang pernah di usulkan baik individu ataupun kelompok

| E-JOB                                                    | <b>Bergelda</b><br><b>Repeppeated +1</b> | Pengaturan v.<br><b>Figuresi</b> + | sees -<br>ser +    | TRO<br>Pengguna v                                    |                                                                     | $\bullet$ hiltons                                        |
|----------------------------------------------------------|------------------------------------------|------------------------------------|--------------------|------------------------------------------------------|---------------------------------------------------------------------|----------------------------------------------------------|
| <b>Data Sppd</b>                                         |                                          |                                    |                    |                                                      |                                                                     |                                                          |
| KANTON<br><b>Talman</b>                                  |                                          |                                    |                    |                                                      |                                                                     |                                                          |
| 2424<br>$\sim$                                           | -Tampelkant Samuar                       | . Q tangitan Chinat                |                    |                                                      |                                                                     |                                                          |
| Total: #                                                 |                                          |                                    |                    |                                                      |                                                                     |                                                          |
| <b>Satuan Revia</b><br>٠                                 | Periatanan                               | <b>Miaktu</b>                      | Pengusuk           | Pengusulan                                           | <b>Possiberi Togat</b>                                              | <b>Passetta</b>                                          |
| Sekretariat Dawrah                                       | GORDNTALO-JAKARTA                        | 11 Nop 2014 - 14 Nop 2018          | Abubakar Sanggila  | 3030-11-31 01:30:57                                  | 44. Yasının Dinler                                                  | Norse Synapsonic Hatchin, S.P.O.                         |
| <b>Salestarial Dawrah</b><br>$\sim$<br>THE CONTRACTOR OF | Gornelale-Kola<br>A MARK COMMON          | 25 Nop 2014 - 25 Nop 2016          | 14. Vaccium Doncar | 2016-11-34 19:36:55                                  | to factored Abd. Harved                                             | · Bureau Allians<br>* M. Yashuri Donar                   |
| <b>Salestarial Damah</b><br>$\mathbb{R}$                 | governing and around                     | 26 Now 2014 - 29 Now 2014          | M. Vasrum Dosar    | Conditional and and condition<br>2016-11-29 21:11:20 | <b>Controlled Services of Controller</b><br>in Suzanno Abd. Harviel | · Sri Endang Kaaba, A Ma Ts<br>· Volanda Museula, S.Pdi. |
| Sekretarum Daerah<br>$\ddot{\phantom{1}}$                | Government Jakarta                       | 20 Des 2016 - 25 Des 2016          | Linux lismail      | 2039-12-20 01:02:35                                  | in Salarren Abd, Harniel                                            | Linea tomail                                             |

Gambar 5. Tampilan Halaman Laporan Perjalanan

#### **SIMPULAN**

Berdasarkan hasil implementasi dan pengujian Sistem Pengajuan SPPD, maka dapat diambil kesimpulan sebagai berikut:

Membuat sistem yang dapat membantu dalam proses pembuatan Surat Perintah Perjalanan Dinas (SPPD) di Kantor Sekretariat Daerah agar bisa mempermudah efektifitas kinerja pembuatan Surat Perintah Dinas (SPPD) dengan lebih mudah, hemat biaya, dan hemat waktu. Serta dapat membantu proses penyimpanan data SPPD tanpa harus takut untuk kehilangan surat ataupun rusak akibat hal yang tidak di inginkan. Pemberian perintah perjalanan dinas menjadi terstruktur dan tidak akan terjadi kesalahan jadwal perjalanan dinas.

# **DAFTAR PUSTAKA**

- [1] Oktaviani, L., & Mulyani, A. (2016). Pengembangan Aplikasi Surat Perintah Perjalanan Dinas (SPPD) Beserta Rincian Perialanan Dinas di Badan Koordinasi Pemerintahan dan Pembangunan Wilayah IV Kabupaten Garut. *Jurnal Algoritma Sekolah Tinggi Teknologi Garut*, *13*, 58–62.
- [2] Genius, A., & Samopa, F. (2013). Pembuatan Sistem Informasi Perjalanan Dinas Kantor Wilayah Direktorat Jenderal Perbendaharaan. *Jurnal Teknik POMITS*, *2*(2), 366–370.
- [3] Binanto. (2009). *Konsep Bahasa Pemrograman*. Yogyakarta: Andi Offset.
- [4] *Menguasai Pemrograman Web dengan PHP5*. (2006). Wahana Komputer dan C.V Andi Offset.